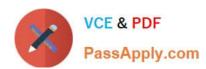

# **DES-4121** Q&As

PowerEdge Specialist Exam for Implementation Engineer

# Pass EMC DES-4121 Exam with 100% Guarantee

Free Download Real Questions & Answers PDF and VCE file from:

https://www.passapply.com/des-4121.html

100% Passing Guarantee 100% Money Back Assurance

Following Questions and Answers are all new published by EMC
Official Exam Center

- Instant Download After Purchase
- 100% Money Back Guarantee
- 365 Days Free Update
- 800,000+ Satisfied Customers

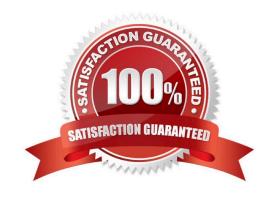

# https://www.passapply.com/des-4121.html 2024 Latest passapply DES-4121 PDF and VCE dumps Download

#### **QUESTION 1**

A server has six memory modules attached to each CPU Memory Optimizer mode is configured. The user now wants to have maximum protection for the memory but cannot afford to lose any memory space. What should the technician install/configure?

- A. Six additional memory modules matching the original Switch on Single Rank Spare Mode
- B. Six additional memory modules matching the original Switch to Memory Mirroring
- C. No additional memory Switch on Single Rank Spare Mode
- D. No additional memory Switch to memory Mirroring

Correct Answer: A

#### **QUESTION 2**

A technician is sent-on-site to troubleshoot a server that reports errors during POST when rebooted. The following error message is displayed: "Correctable memory error rate exceeded for DIMM B4". The LCD is amber. The server has a limited maintenance window so the technician needs to troubleshoot efficiently.

What should the technician do?

- A. Swap DIMM with A4 to narrow down the issue
- B. Replace DIMM B4 as time is limited
- C. Swap DIMM B4 with B2
- D. Reseat all memory

Correct Answer: D

Reference https://www.dell.com/community/PowerEdge-Hardware-General/PowerEdge-R720-memoryerror-limit-reached/td-p/4411799

## **QUESTION 3**

Eight new servers have arrived at a datacenter. All use static IP addresses for iDRAC. The technician needs to enable these servers to contact the DHCP server on the network to obtain new IP addresses.

What method can the technician use to quickly switch to DHCP?

- A. Reboot each server to enable DHCP default settings
- B. Boot into CTRL+S and change iDRAC settings to DHCP
- C. Use the LCD panel to input a new IP address
- D. Log in to the iDRAC and enable DHCP

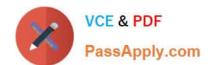

# https://www.passapply.com/des-4121.html 2024 Latest passapply DES-4121 PDF and VCE dumps Download

Correct Answer: D

Reference https://www.dell.com/support/article/pk/en/pkbsd1/sln306877/dell-poweredge-how-to-configurethe-idrac-9-and-the-lifecycle-controller?lang=en

#### **QUESTION 4**

A technician needs to initially configure a server from a bare metal condition in the following area. Processor settings Disk configuration iDRAC network settings

The technician can only reboot the server once to achieve these tasks.

Where should the technician configure these settings?

- A. PERC Configuration Utility and iDRAC Settings
- B. PERC Configuration Utility only
- C. System BIOS, iDRAC Settings, Device Settings
- D. Device and PXE Settings

Correct Answer: A

#### **QUESTION 5**

A technician replaces a faulty system board on a server. In addition to powering on the system, what step must the technician take to install the correct service tag?

- A. Type asset to change the asset tag
- B. Login in to the iDRAC
- C. Press F11 to start the Boot Manager
- D. When prompted by Easy Restore, press Y to restore the Service Tag, license, and diagnostics information

Correct Answer: D

Reference https://cc.cnetcontent.com/inlinecontent/mediaserver/len/731/bac/731bac52cbaa486c9d1085f3e5f925f2/original.pdf

DES-4121 PDF Dumps

**DES-4121 Exam Questions** 

**DES-4121 Braindumps**